1. 基礎研究核心設施預約服務管理系統->登錄科技部帳號

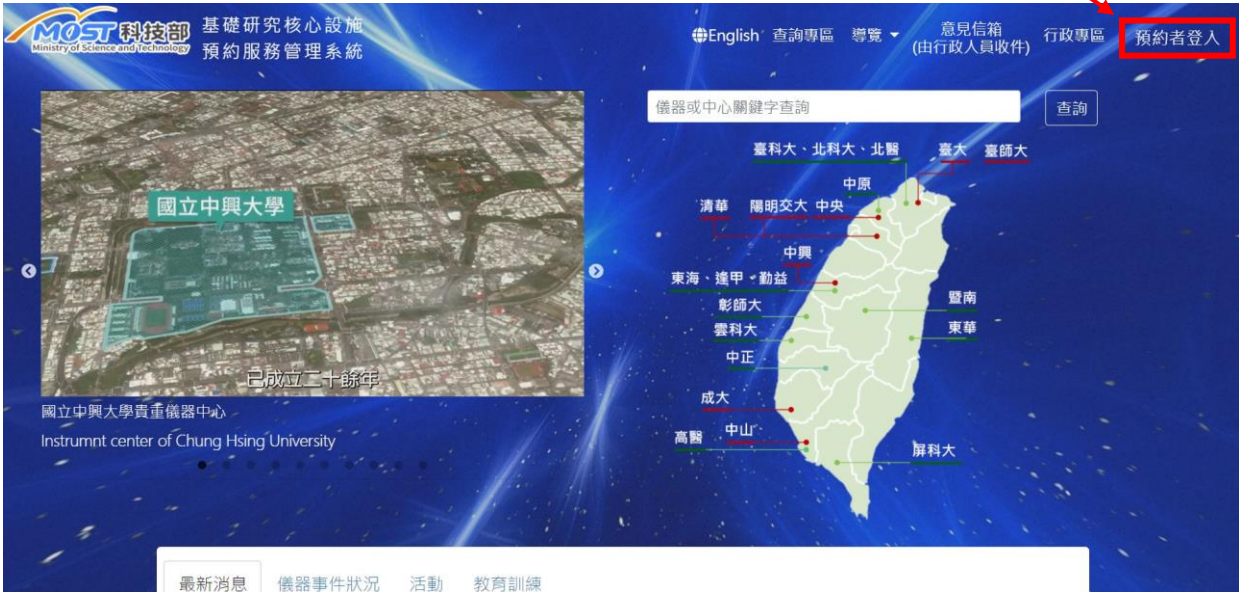

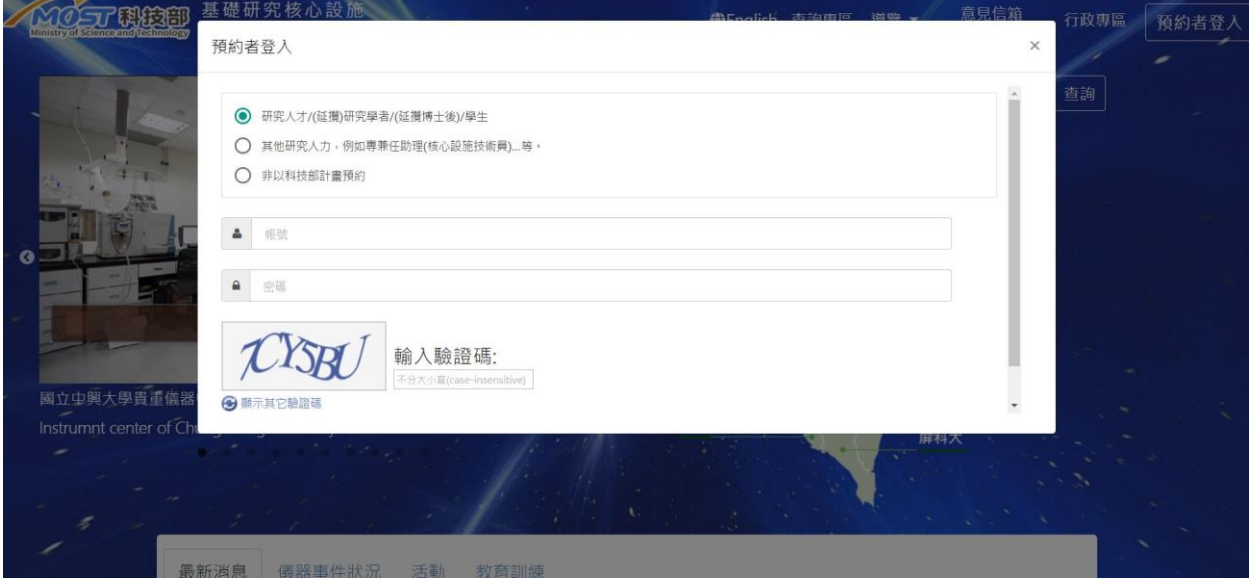

2. 開啟主選單->一般查詢->儀器資料查詢

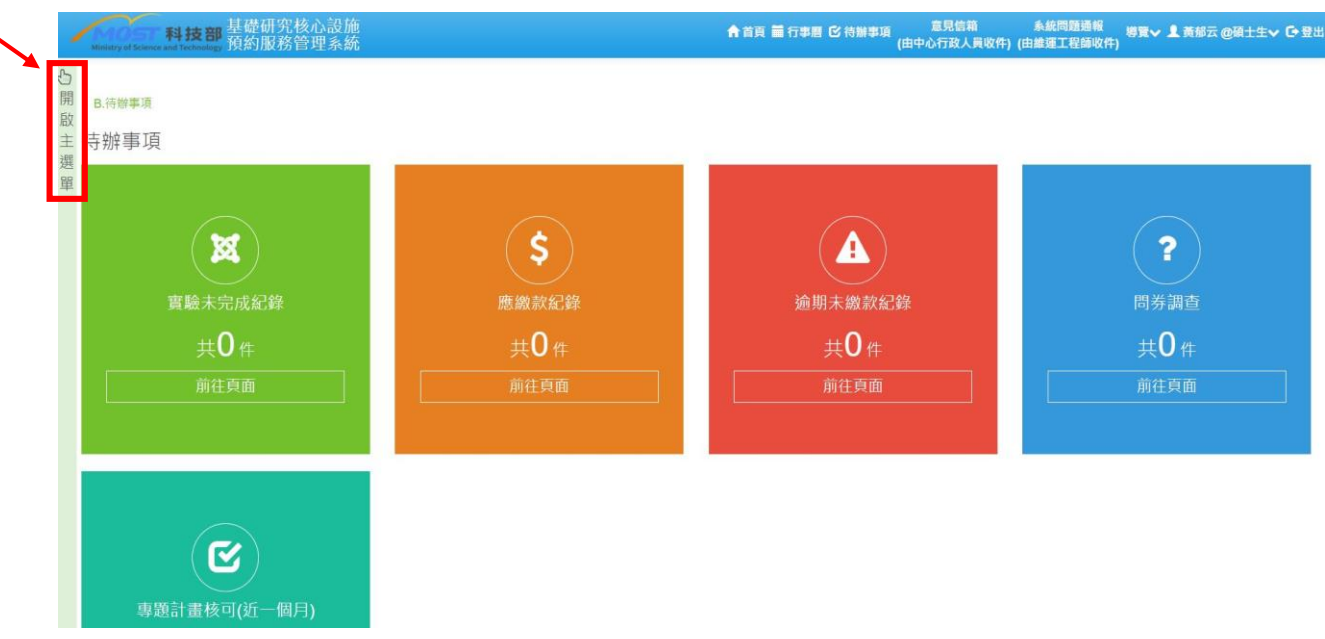

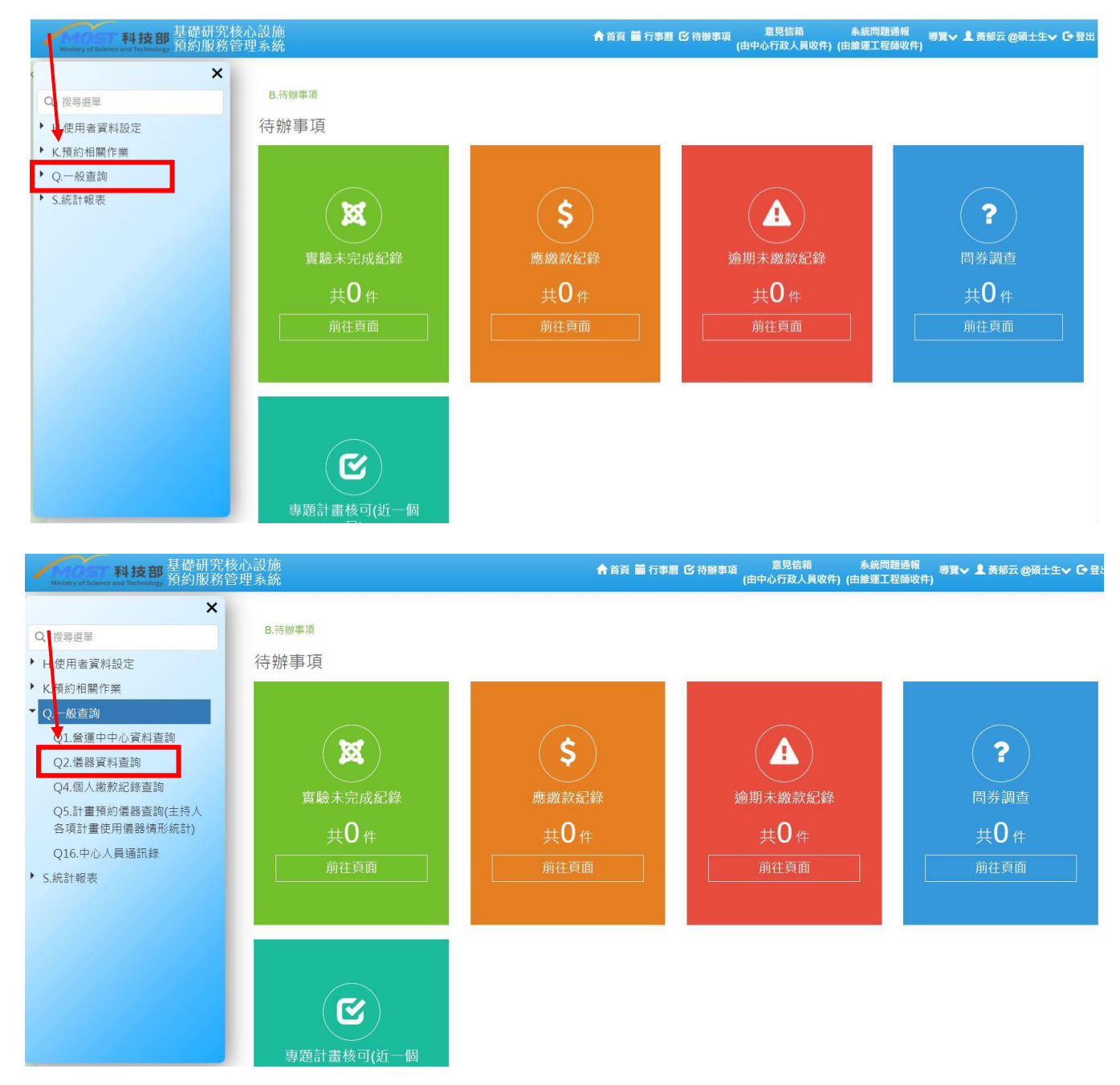

## 3. 中心名稱(國立台灣大學貴重儀器中心)->儀器類別(電子能譜儀)->查詢

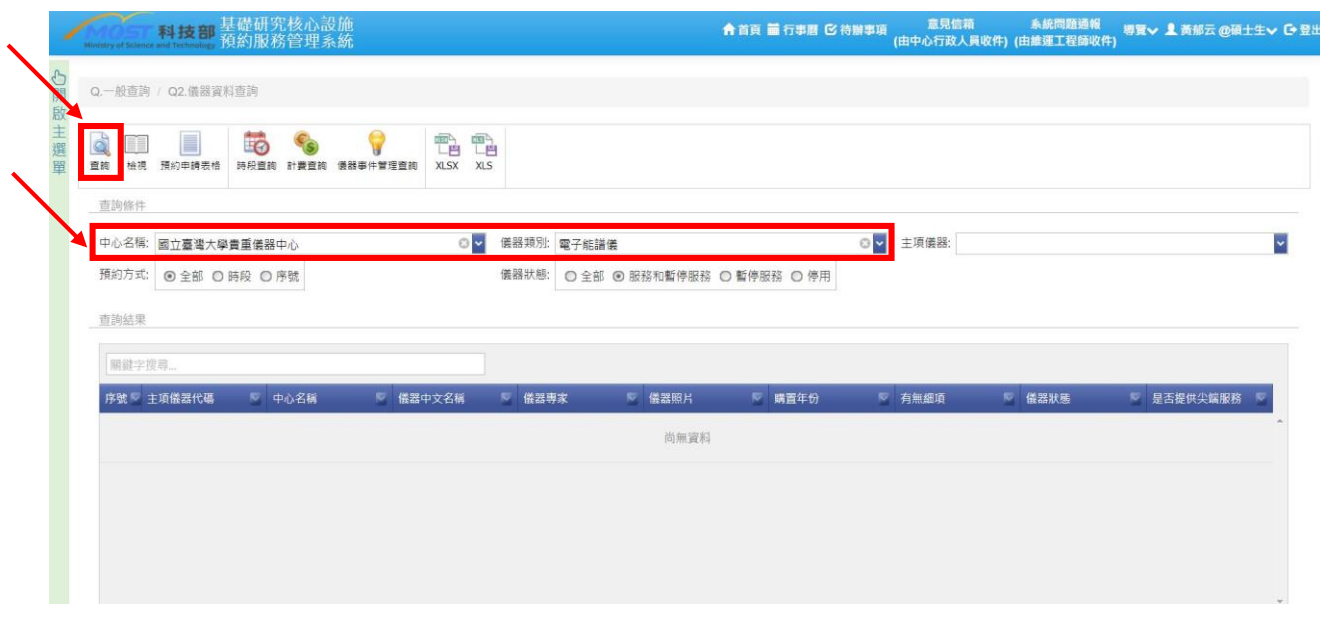

## 4. 點選 ESCA003500->預約申請表格

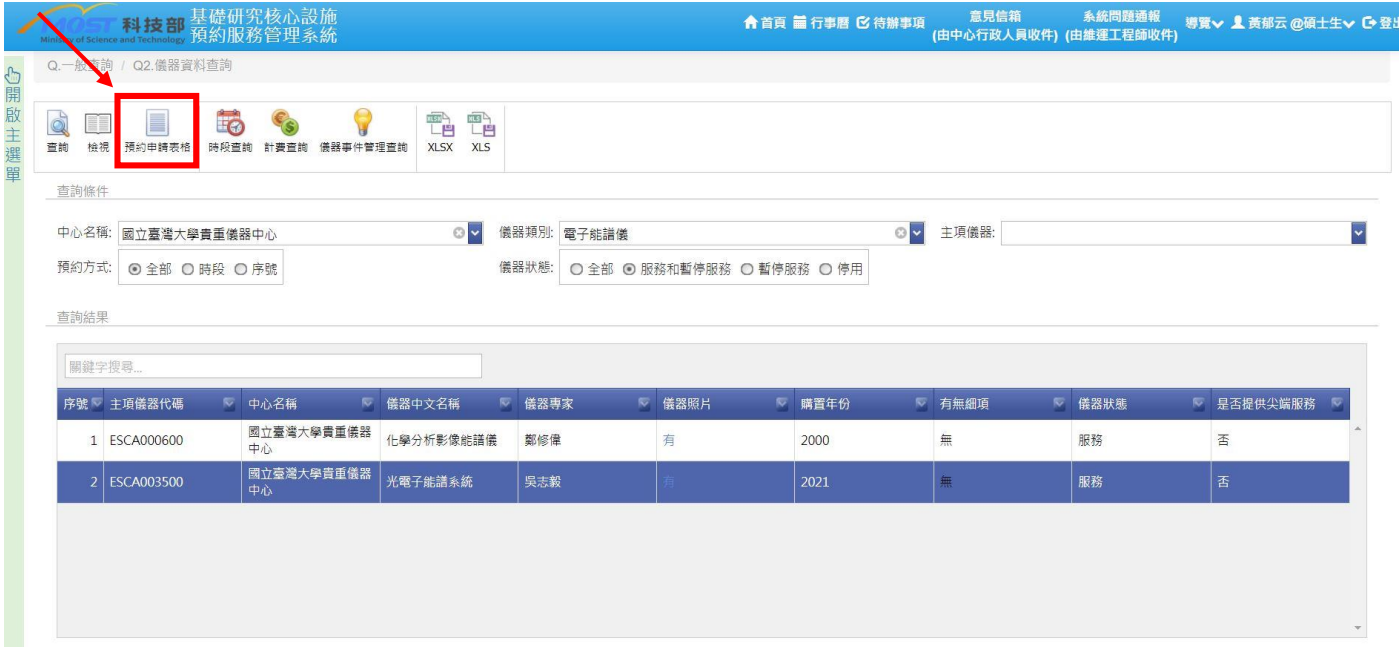

5. 點選 ESCA003500->確定->匯出 PDF->列印表單

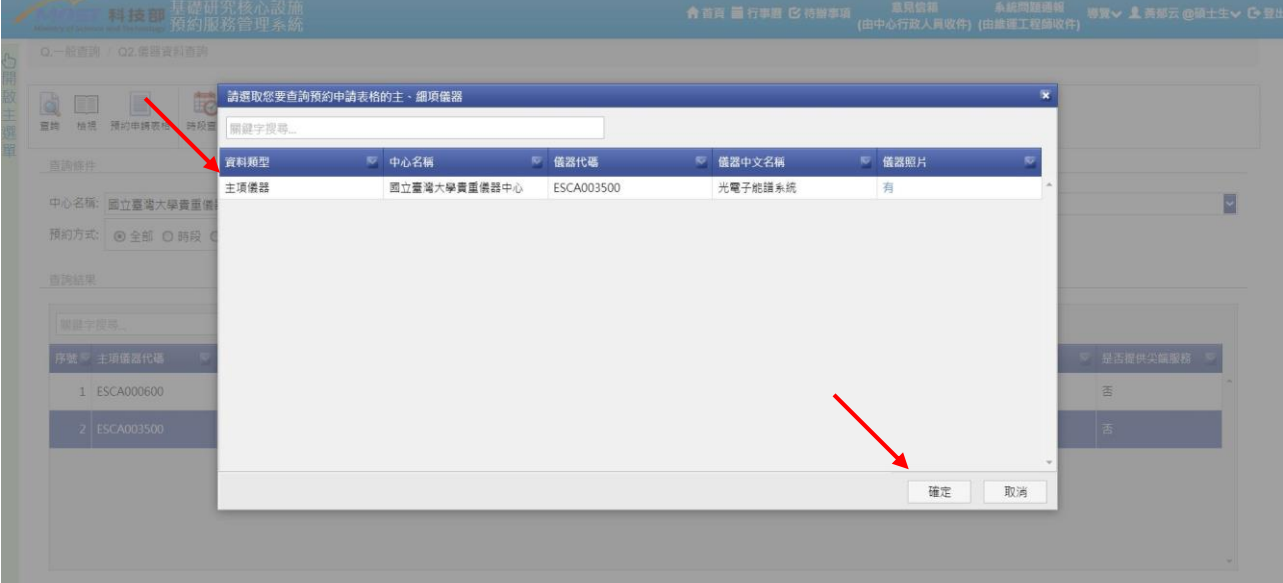

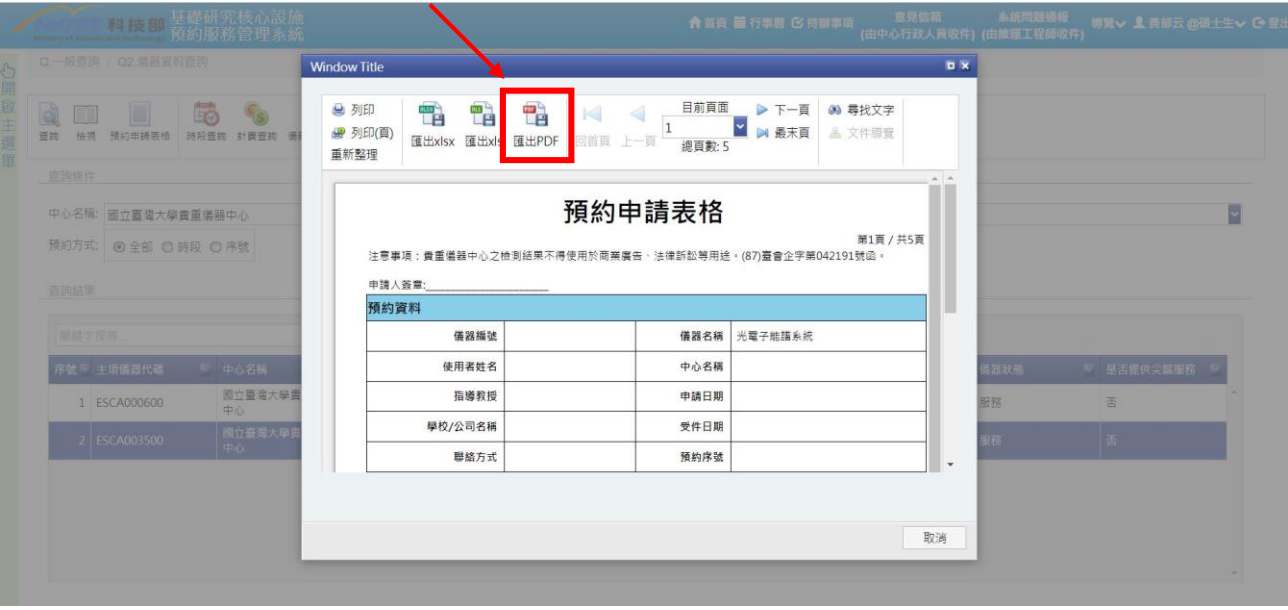